## **PrimoVE voor catalografen**

DEEL 2 – 22 & 24 februari 2022

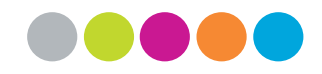

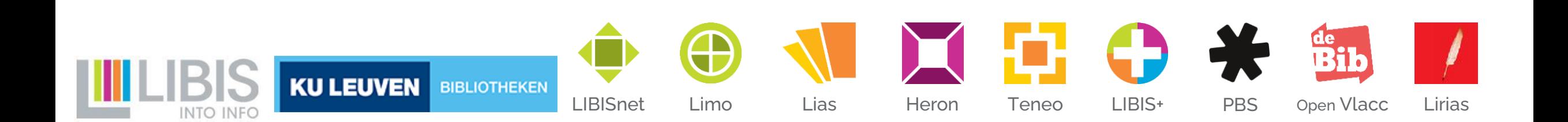

#### **Inhoud van de opleiding**

DEEL 1 (15 of 17 februari)

- Wat is PrimoVE? En waarom is dit belangrijk voor catalografen?
- De veranderingen in Alma I
	- Registratie van personen en corporaties als *creators, contributors* of onderwerp
	- Links naar extra online informatie

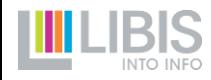

#### **Inhoud van de opleiding**

DEEL 2 (22 of 24 februari)

- De veranderingen in Alma II
	- Een nieuwe manier van werken voor sleutelwaarden
	- Een 'nieuwe' tag voor genres
	- Andere tags voor horizontale relaties tussen bib records
	- 773-links voor convoluten licht aangepast
- Tijdspad implementatie PrimoVE voor catalografen

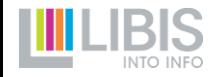

#### **Documentatie**

- Startpagina: [Van Primo naar PrimoVE: waarover gaat het?](https://libis.helpdocs.com/dossiers/van-primo-naar-primo-ve-waarover-gaat-het)
- Doorwerken in pagina's met datamodellen, tag info, … wordt zo snel mogelijk afgerond
- In deze presentatie zie je vaak rechtsboven  $\langle \rangle$ 
	- Links naar presentaties snel op libis.helpdocs
	- Klik op icoontje voor toegang tot relevante literatuur op libis.helpdocs

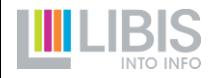

### **Sleutelwaarden: theorie**

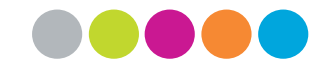

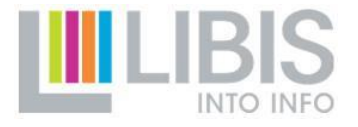

#### **Wat zijn sleutelwaarden?**

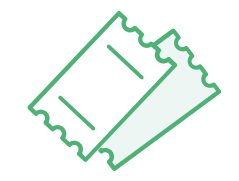

- 'Vaste' waarden in bib record afhankelijk van
	- Documenttype (wat voor een document?): boek, artikel, partituur, handschrift, …
	- materiaaltype (materiële drager): fysiek, elektronisch/digitaal, microvorm, schijf, mix
- ➔ Zodra je gekozen hebt wat documenttype en materiaaltype van een te beschrijven document zijn, weet je wat de sleutelwaarden *zouden moeten* zijn in
	- LDR pos. 6-7
	- 008 pos. 23 of 29
	- 336-338
	- 340
	- 653

#### **Sleutelwaarden bepalen**

- 1. Het *resource type* in Limo
	- Weergave van icoontje/term bij elk zoekresultaat
	- Indeling in facet *Resource type*
	- **→ Belangrijk voor gebruikers**

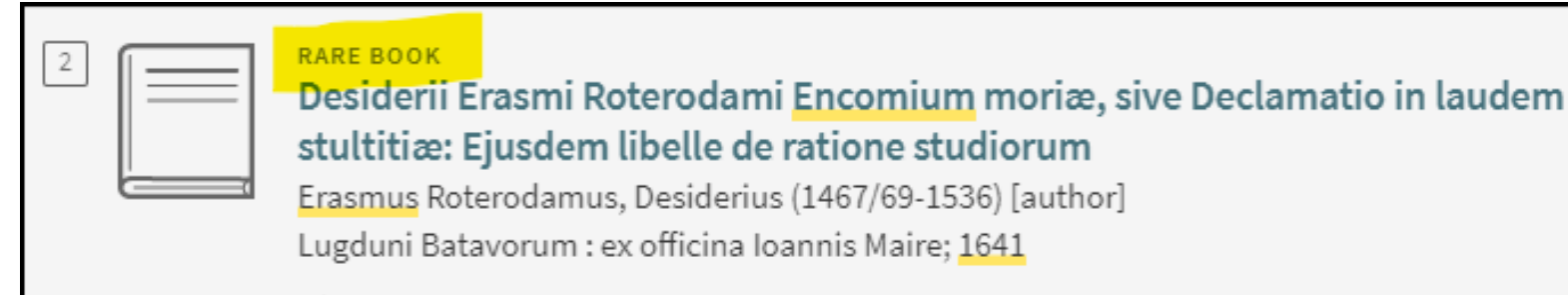

Resource Type  $\sim$ Articles (171.303) Reviews (15,254) Book Chapters (13,523) **Books** (8,564) Newspaper Articles (7,159) Dissertations (2,597) Conference Proceedings (1,186) Rare books (645) Reference Entries (630) Text Resources (285) Reports (245) Newsletter Article (201) Audio (158) Web Resources (113) Archival Material /  $(69)$ Manuscripts

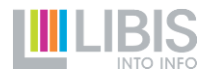

#### **Sleutelwaarden bepalen**

2. Een aantal prominente metadata in zoekresultatenlijsten van Alma

- ➔ Belangrijk voor catalografen om te oordelen over gebruik
	- Gaat het over het juiste documenttype?
	- Gaat het over het juiste materiaaltype?

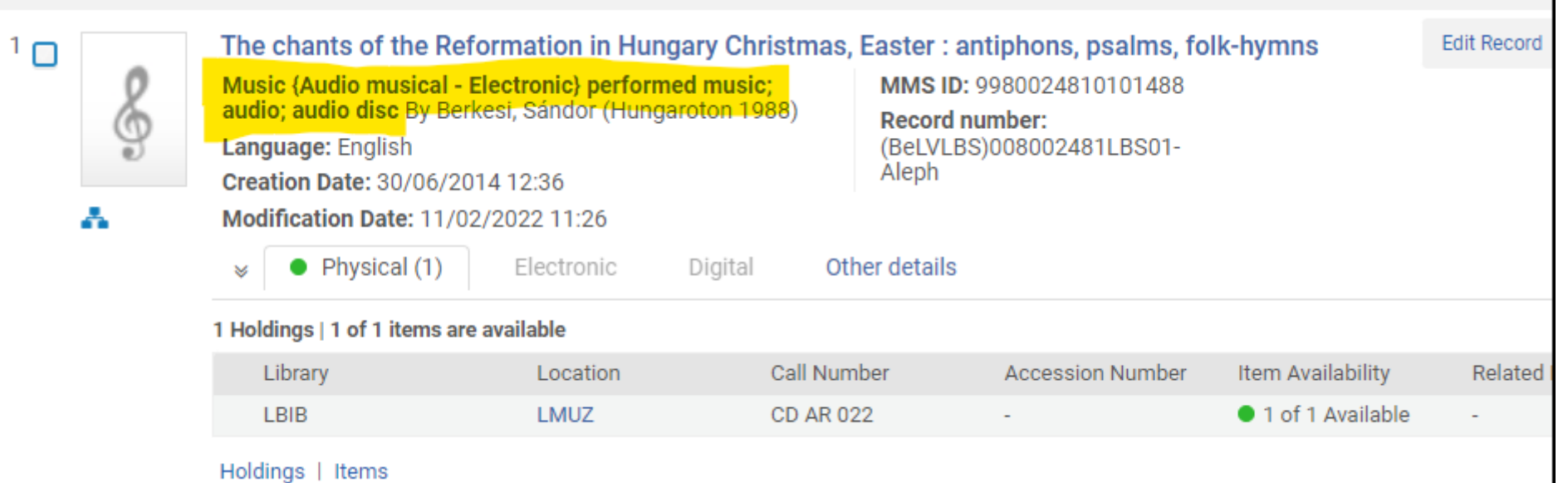

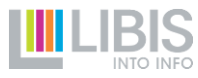

#### **Sleutelwaarden waren al niet simpel**

- Klassieke MARC21-plaatsen voor sleutelwaarden zijn
	- LDR
	- Verschillende posities in 008
- Implementatie van Alma (2014)
	- RDA-velden 336-338
- LIBISnet-sleutelwaarden
	- 653: genre
	- 340

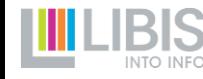

#### **Hulpmiddelen**

Alma biedt wel een aantal hulpmiddelen om sleutelwaarden te beheren

- Templates: sleutelwaarden meteen invoeren bij creatie record
- Enhance the record: sleutelwaarden in een bestaand record 'afdwingen'
- Validatie bij opslaan: bv. fout bij ontbreken RDA-velden

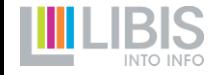

#### **Toch nog regelmatig fouten en foutjes**

- Foute sleutelwaarden waardoor records in verkeerde Limo *resource type* terechtkomen
- Misleidende aanduiding in Alma zorgen voor verwarring bij catalografen

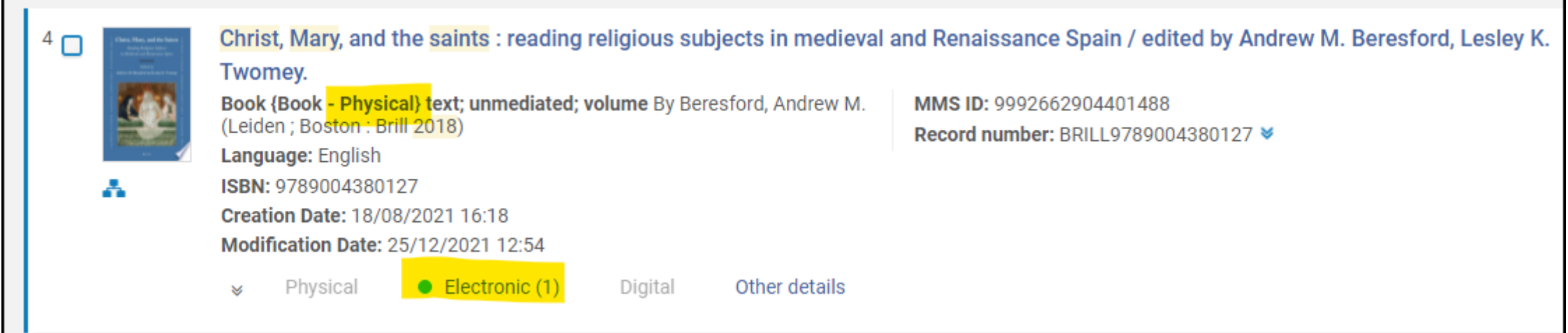

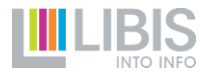

#### **Sleutelwaarden en PrimoVE**

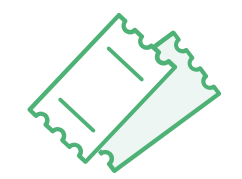

Voor PrimoVE werden enkele tientallen out-of-the-box (OTB) resource types vastgelegd

- om het *resource type* te krijgen moet record aan MARC21-compliant sleutelwaarden bevatten
- Deze brengen nog extra sleutelwaarden mee, vooral in tag 008, bv.
	- Theses: 008 pos. 24 moet *m* zijn
	- Conference proceedings: 008 pos. 29 met *1* zijn
	- Video: 008 pos. 33 moet *f, m* of *v* zijn
- Normalisatie om lokale afwijkingen toch in OTB resource types te krijgen, kan niet meer

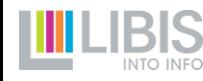

#### **Voorbeeld: conference proceedings**

Primo

Records hebben

•  $008(29) = 1$ 

**OF** 

• 653 \_6 \$\$a Conferences - **Meetings** 

#### PrimoVE

Records hebben

•  $008(29) = 1$ 

OF

• 653 \_6 \$\$a Conferences - **Meetings** 

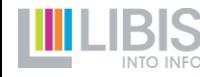

## **Een nieuwe methode**

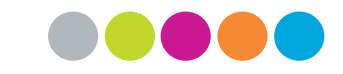

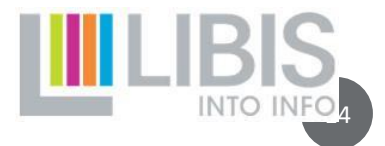

#### **Zoeken naar een oplossing**

Wat hebben we nodig?

- zekerheid dat juiste sleutelwaarden in record worden ingevoerd
- keuzemogelijkheid voor catalograaf die record maakt
- duidelijkheid voor de collega's die record willen gaan gebruiken

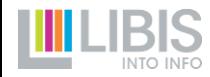

#### **Invoer in 2 stappen**

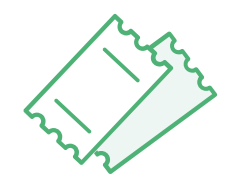

- 1. De catalograaf kiest bewust document- én materiaaltype en registreert 2 hoofdsleutels in tag 902
	- \$\$r voor documenttype
	- \$\$m voor materiaaltype
- 2. Bij opslaan van record start automatisch proces dat *alle* sleutelwaarden in het record nakijkt en waar nodig toevoegt of aanpast

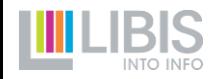

#### **Invoer in 2 stappen**

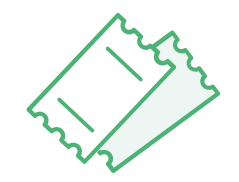

- Het veld 902 én beide subvelden zijn verplicht
	- je kan geen record opslaan waarin 902 \$\$r of \$\$m ontbreekt
- Op beide subvelden is een gesloten keuzelijst beschikbaar
	- Je kan geen record opslaan met een waarde buiten de lijst
- In 1 record altijd maar 1 tag 902 met \$\$r EN \$\$m
- → Catalograaf is verplicht om document- en materiaaltype te registreren in tag 902
- ➔ Sleutelwaarden worden correct ingevoerd op basis van die keuze

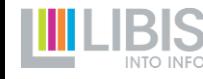

#### **Invoer in 2 stappen**

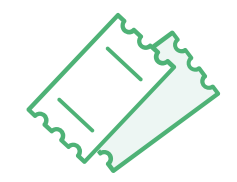

Een voorbeeld: record van een elektronische thesis

- Catalograaf registreert 902 \$\$r THESIS \$\$m ELECTRONIC\_DIGITAL
- Automatisch proces *on save* verzekert
	- LDR pos.  $6 = a$
	- LDR pos.  $7 = m$
	- 008 pos. 23 = o
	- 008 pos. 24 = m
	- 336 \$\$a text \$\$2 rdacontent
	- 337 \$\$a computer \$\$2 rdamedia
	- 338 \$\$a online resource \$\$2 rdacarrier
	- 340 \$\$a Online

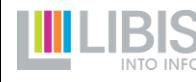

#### **Keuzelijsten**

#### **[Documenttypes](https://libis.helpdocs.com/datamodellen-documenttypes/libisnet-documenttypes)**

- Uitgebreide lijst met opmerkingen
	- Wanneer gebruiken?
	- Aanduiding van resource type in PrimoVE
	- Aandachtspunten, vooral over genre (zie straks)

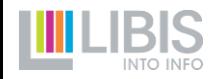

#### **Accelijsten**

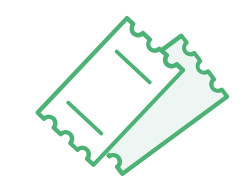

#### **[Materiaaltypes](https://libis.helpdocs.com/datamodellen-documenttypes/libisnet-materiaaltypes)**

- Beperktere lijst: PHYSICAL, ELECTRONIC\_DIGITAL, DISC, MICROFORM & MIX
- Uitleg over gebruik
- Mogelijke combinaties van \$\$r en \$\$m: niet alles is mogelijk!
	- 902 \$\$r WEBSITE \$\$m PHYSICAL
	- 902 \$\$r MUSIC RECORDING \$\$m MICROFORM
- Uitleg over eventuele manuele ingrepen (bij MICROFORM en MIX)

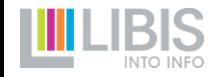

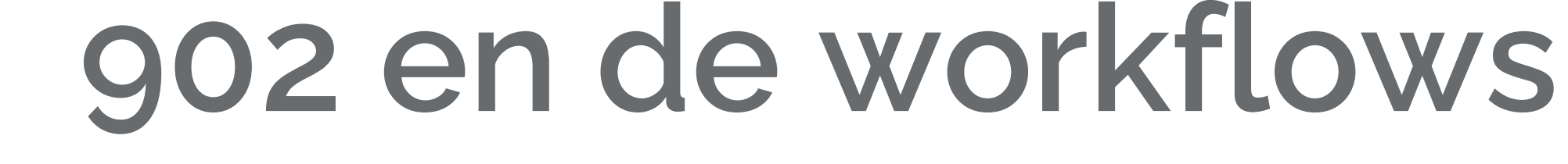

800C

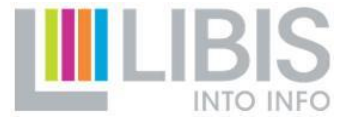

#### **Templates**

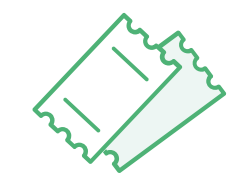

Gedeelde NZ templates aangepast aan nieuwe methode

- 1 template per documenttype (902 \$\$r al ingevuld)
- geen opsplitsing in templates voor fysieke en elektronische documenten → catalograaf beslist door voorziene lege 902 \$\$m in te vullen
- sleutelwaarden ingevuld voor zover ze al vastliggen: de rest wordt ingevuld bij opslaan  $\rightarrow$  templates zonder RDA-velden!

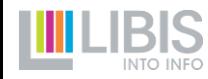

#### **Templates**

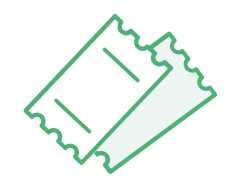

#### Template "NZ\_thesis"

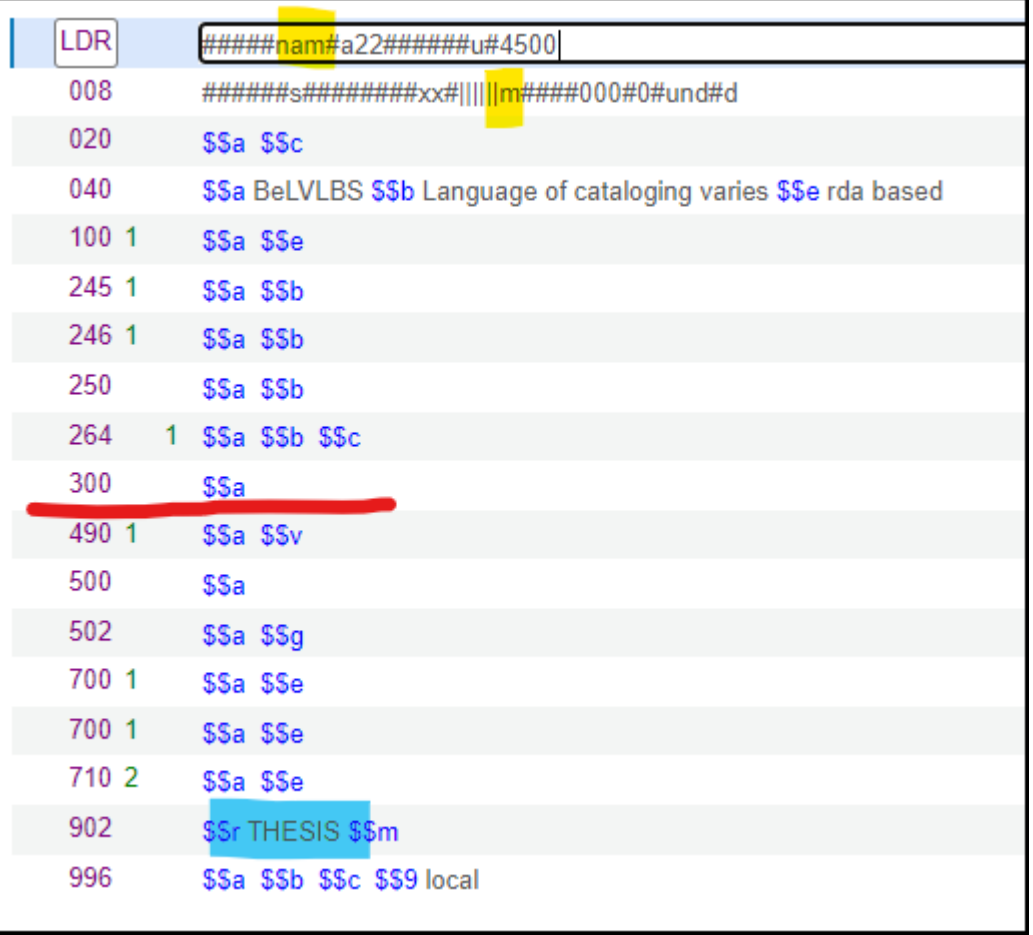

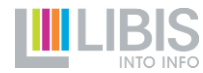

#### **Templates**

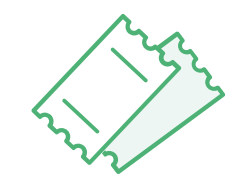

Wat doe je met private templates?

- Niet nodig om helemaal opnieuw te maken
- Voeg lege of vooringevulde tag 902 toe met \$\$r en \$\$m

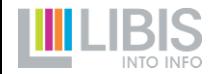

#### **Nieuwe records maken**

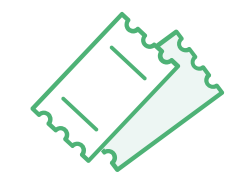

Op basis van een template

- Liefst op basis van template met 902 (leeg of ingevuld)
- Ontbreekt tag 902 in template  $\rightarrow$  toevoegen
- Record opslaan zonder ingevulde tag 902 zal niet lukken

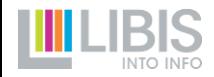

#### **Nieuwe records maken**

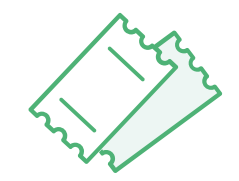

Via copycat

- Tag 902 met lege subvelden \$\$r en \$\$m automatisch toegevoegd bij import
- Vul deze in bij redactie van record

➔ De nieuwe methode vervangt hier dus de *Enhance the record*functionaliteit

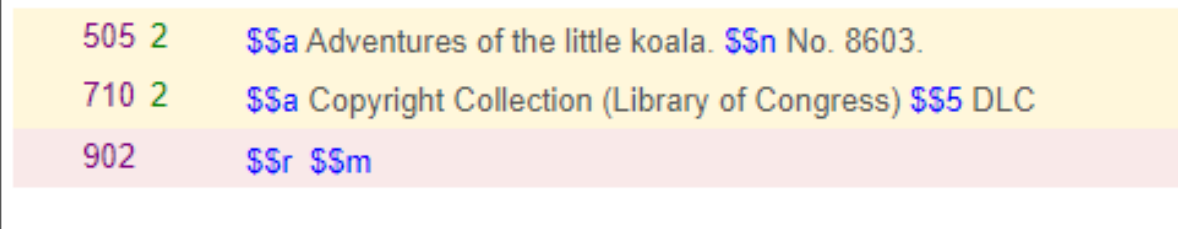

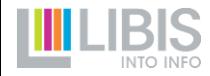

#### **Nieuwe records maken**

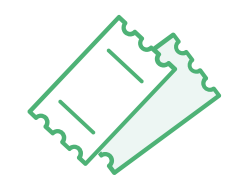

Via *Duplicate record*

- Functionaliteit zeer handig in specifieke scenario's
	- Sterk gelijkende records (bv. artikels uit zelfde tijdschrift)
	- Afleiden van nieuw E-record van bestaand P-record (en vice versa)

BELANGRIJK: 902 wordt ook gedupliceerd ➔ NAKIJKEN

- Materiaaltype blijft gelijk (bv. opeenvolgende artikels)  $\rightarrow$  OK
- Materiaaltype verandert (bv. E-record uit P-record)  $\rightarrow$  PAS 902 \$\$m aan

#### PRO MEMORIA: verwijder ook steeds 035 (BelVLBS-sleutel)

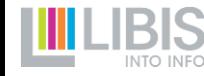

#### **Bestaande records gebruiken**

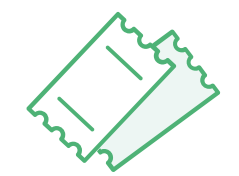

- Door invoeren van tag 902 bepaalt catalograaf/creator het toekomstige gebruik van het record
- ➔ Collega's die later het record willen gebruiken kunnen intentie eenvoudig aflezen
	- Aan de weergave van correct ingevoerde sleutelwaarden
	- Aan de hoofdsleutels zelf in tag 902

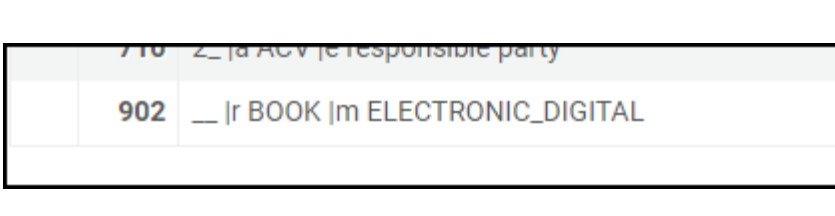

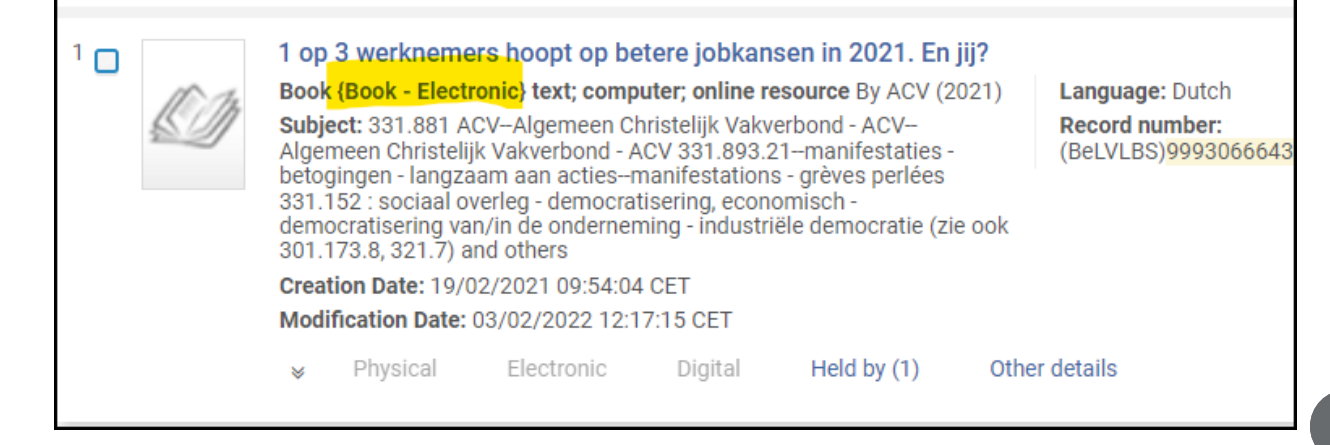

#### **Bestaande records gebruiken**

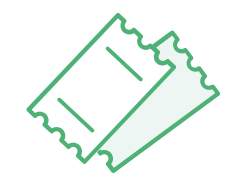

Volg deze aanduidingen om te beslissen of je het record kan gebruiken en vooral het materiaaltype

Belangrijkste scenario: je moet een E-book beschrijven en vindt een beschrijving van de publicatie maar met 902 \$\$m PHYSICAL

➔ Record niet gebruiken om portfolio te koppelen

➔ *DUPLICATE RECORD –* kies 902 \$\$m ELECTRONIC\_DIGITAL

➔ Sleutelwaarden worden bij opslaan aangepast

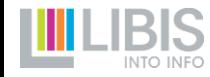

#### **Bestaande records gebruiken**

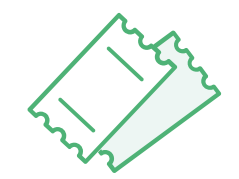

Mogen hoofdsleutels in 902 dan nooit aangepast worden in een bestaand record?

- In principe niet
- 2 uitzonderingen
	- Uitbreiden van methodebeschrijvingen (schoolboeken) met AV-materiaal → 902 \$\$r SCHOOLBOOK \$\$m PHYSICAL wordt 902 \$\$r SCHOOLBOOK KIT \$\$m MIX
	- Oude beschrijvingen met ontbrekende of zeer duidelijk foute aanduiding in 902 \$\$r (batch jobs niet sluitend)

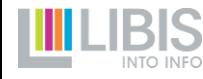

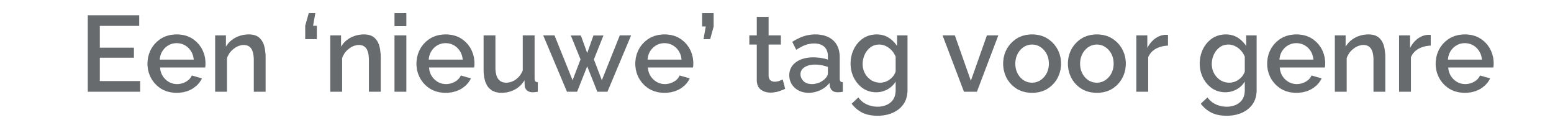

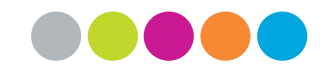

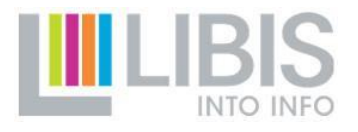

#### **Terugkeer naar 655**

- PrimoVE maakt facet op genre in Limo mogelijk maar daarvoor is wel een verhuis nodig: 653 \_6 \$\$a wordt 655 \_4 \$\$v
- Invoer gebeurt net als vroeger op basis van een keuzelijst
- **→ Templates aanpassen!**

New From Last Month New From Last Week  $l$  ocation  $\vee$ Institution  $\sim$ Genre  $\sim$ Schoolbooks Didactic  $(3)$ Material Special Issue (1) **Contains Audio Visual**  $(1)$ Material

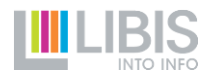

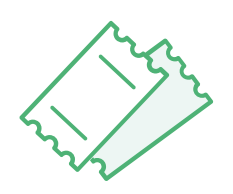

#### **Genres // resource types niet meer invoeren**

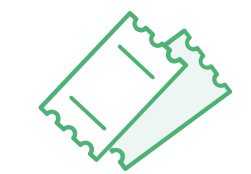

Bepaalde genres in 655 zijn dubbel-op met resource type in Primo VE, bv. *Articles, Chapters, Manuscripts*

 $\rightarrow$  Verwarring mogelijk met cijfers van resultaten in Limo

- Facet *Resource type*: getal = resultaten in Alma NZ en CZ, CDI, …
- Facet *Genre*: getal = enkel resultaten uit Alma NZ (veel minder)

➔ Deze genres moeten niet meer worden ingevoerd in tag 655 [\(volledige lijst\)](https://libis.helpdocs.com/dossiers/een-nieuwe-tag-voor-genres#C2)

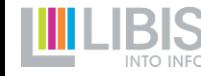

### **Enkele verplichte genres automatisch toegevoegd**

- **Offprints**
- Theses before 1840
- **Games**
- Schoolbooks-didactic material
- Contains audio-visual material [bij schoolboeken met AVmateriaal]

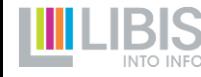

### **Relaties tussen bib records**

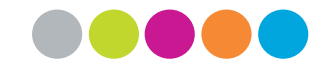

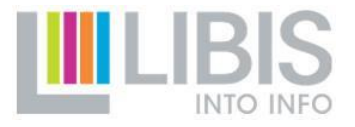

#### **Twee types relaties**

- 1. Analytisch / verticaal
- Tussen 1 geheel (bv. tijdschrift) en onderdelen (bv. artikels)
- Via tag 773
- Om holdings/items van geheel ook te tonen bij onderdelen
- ➔ Deze tag blijft ongewijzigd (Oef!)
- 2. Bibliografisch / horizontaal / parallel
- Tussen edities die *naast* elkaar staan (vertaling, andere vorm, …)
- Via tag 775
- Enkel i.f.v. weergave in details van bibliografisch record
- **→ Met deze tag moeten we aan de slag**

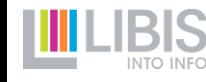

#### **De huidige praktijk**

De huidige praktijk

- Alle soorten bibliografische relaties via tag 775
- Code in \$\$4 geeft specifieke aard van relatie aan
	- \$\$4 765 = translation of
	- \$\$4 776 = available in other form
	- \$\$4 78001 = continues in part

➔ Lokale LIBISnet-praktijk: de codes verwijzen naar de tags en indicatoren waar de relatie in een MARC21-compliant record zou moeten staan

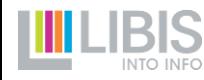

38

#### **De huidige praktijk – nieuwe werkwijze**

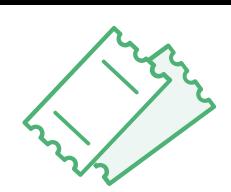

PrimoVE toont een label dat relatie typeert < gebruikte tag

- **→ Huidige praktijk** 
	- Altijd label "Other edition"
	- Code uit \$\$4 wordt getoond
- 18 |w (BeLVLBS)000738964LBS01-Aleph |t Histories and narratives. |4 776 775 Library Catalog source Other edition: Histories and narratives. 776 > **Related titles**

- **→ Nieuwe werkwijze: relatie registreren in juiste tags** 
	- Label komt overeen met aard van de bibliografische relatie
	- Geen code meer getoond

776 0\_ w (BeLVLBS)000738964LBS01-Aleph |t Histories and narratives

Available in other form: Histories and narratives >

**Related titles** 

### **De huidige praktijk – nieuwe werkwijze**

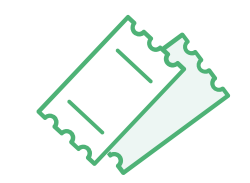

Belangrijk: er verandert niets aan de opbouw van de relaties in de tag!

- 1 subveld met identificatie van het andere record
	- \$\$x ISSN
	- \$\$z ISBN
	- \$\$w 035 (BelVLBS)-sleutel
- \$\$t met titel (245 \$\$a) van het andere record

➔ Deze opbouw is in alle relatie-tags gelijk

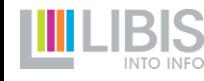

### **Niet allemaal even frequent gebruikt**

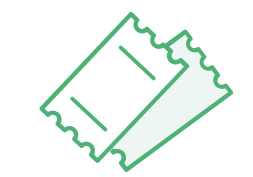

- Bibliografische relaties worden niet exhaustief ingevoerd
- Een [volledig overzicht](https://libis.helpdocs.com/dossiers/nieuwe-invoer-van-horizontale-relaties-tussen-records#C2) van alle relatie-tags op libis.helpdocs
- Twee bijzondere gevallen
	- Overdrukken: gebruik tag [776 0\\_](https://libis.helpdocs.com/taginfo/776) om van overdruk naar originele publicatie te verwijzen
	- Tijdschriften: bij tijdschriften met complexe geschiedenis (titelwijzigingen, splitsen/samenvoegen)
		- [Tag 780](https://libis.helpdocs.com/taginfo/780) om naar voorgaande beschrijvingen (oude titels) te verwijzen
		- [Tag 785 o](https://libis.helpdocs.com/taginfo/785)m naar volgende beschrijvingen (voortgezet als) te verwijzen

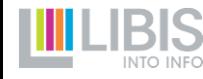

## **Convoluten**

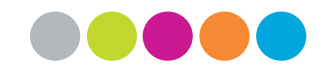

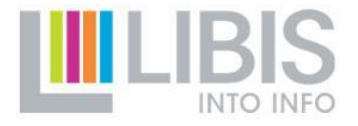

#### **Wat is een convoluut?**

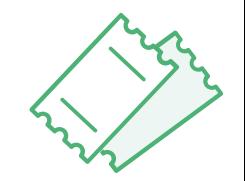

- Verschillende onafhankelijke publicaties samengebonden in 1 band (vooral in oudere collecties)
- Voor hele band mag er maar 1 item zijn (gekoppeld aan holding bij beschrijving van eerste onderdeel)
- In tweede, derde, … onderdeel wordt een 773-tag aangebracht om te linken naar het eerste onderdeel

➔ Alle onderdelen 'gebruiken' item van eerste onderdeel

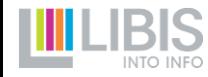

#### **Kleine aanpassingen**

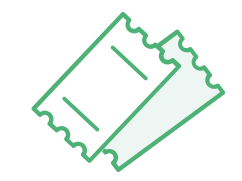

- 1. Tweede indicator wordt [blank] i.p.v. 8 (dus 773 1\_)
	- Voor een beter beheer
- 2. Een vast subveld \$\$9 *unrelated*
	- Zorgt ervoor dat Alma 'snapt' dat er geen relatie is tussen de bib records
- 3. Een vast subveld \$\$i Bound with
	- Zorgt voor een duidelijker label in Limo bij de holding van het eerste convoluutonderdeel

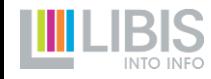

#### **Kleine aanpassingen**

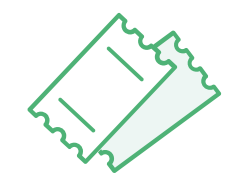

773 1 \$\$i Bound with \$\$w (BeLVLBS)9992448864601471 \$\$g no:KUL466603 \$\$9 unrelated

#### **LOCATIONS FOR RELATED TITLES**

KU Leuven Libraries Maurits Sabbe Library BOUND WITH: Histoire d'un spoliateur ou **L'incident** Available, GBIB: Godgeleerdheid Magazijn; variageraardsbergen09 Holdings: Composite volume Acquisition: Bib. Cong. Joseph. - G. Provenance: Van Haelen, Gilbert (Ninove: O.Pra em.)...

#### **View more**

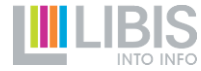

ゝ

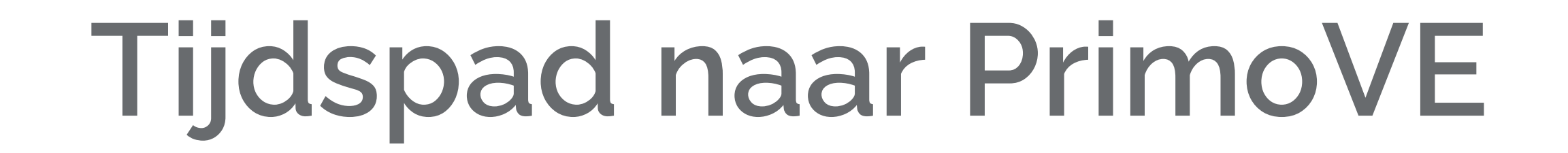

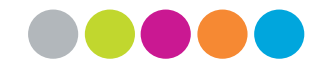

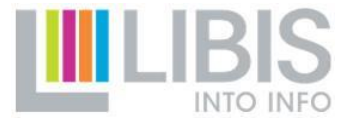

#### **28 februari: STP in Alma**

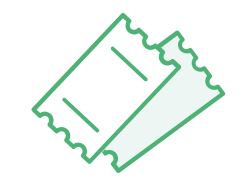

SWITCH TO PRODUCTION

- Catalografen passen de veranderingen toe bij het werken in Alma
- Alma-configuratie wordt aangepast om dit mogelijk te maken

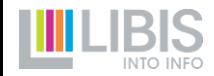

#### **Configuratie aangepast**

- Verplichte subvelden geactiveerd
	- \$\$e in 100/110/700/710
	- 902 \$\$r en \$\$m
- Gesloten keuzelijsten geactiveerd
- Automatisch proces *on save* om sleutelwaarden in te stellen geactiveerd

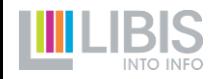

47

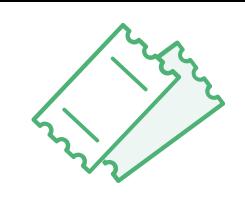

#### **Documentatie en templates**

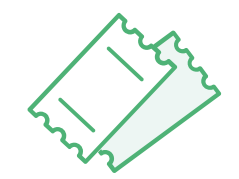

- Uitgebreide documentatie over de veranderingen beschikbaar op libis.helpdocs
- Relevante tag info pagina's zijn beschikbaar via Alma

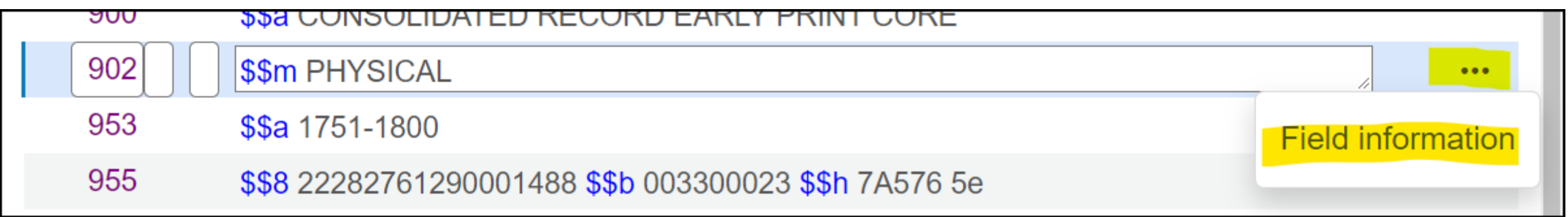

• Belangrijkste datamodellen zijn aangepast, rest volgt snel

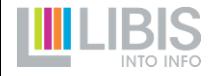

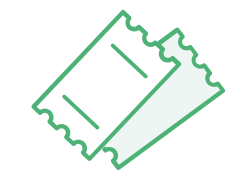

Log in via nieuwe url voor jouw Alma Institution Zone

- Je vindt de [volledige lijst](https://libis.helpdocs.com/informatie/technische-andere-informatie-home#C2) op libis.helpdocs
- Pas je bookmark aan
- Gebruikersnaam en paswoord blijven onveranderd

➔ Belangrijk om de knop *Display in Discovery* te laten werken

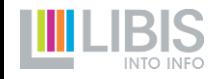

Pas je private templates aan

- Voeg tag 100 \$\$a \$\$e toe (eventueel 110)
- *Verander 260 \_\_ in 264 \_1*
- Voeg tag 600 of 610 toe (als je dat nuttig vindt)
- **Genres** 
	- Verander 653 \_ 6 \$\$a naar 655 \_ 4 \$\$v
	- Schrap de overbodige genres // resource types
- Verander \$\$4 in \$\$e in tags 700/710
- Verander 856 \_2 in 856 42
- Voeg (al dan niet ingevulde) tag 902 toe met \$\$r en \$\$m

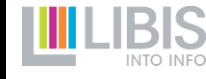

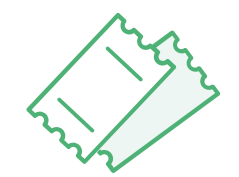

Nieuwe records maken

• Alle veranderingen worden toegepast [deels afgedwongen door foutmeldingen  $\odot$ ]

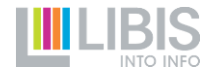

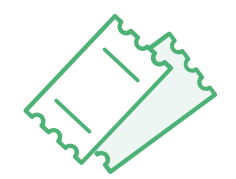

Bestaande records

- Tweede luik batch operaties volgt in paasvakantie (1<sup>e</sup> helft april)
	- Transfer 700/710 naar 100/110 waar mogelijk
	- Transfer 700/710 met \$\$e publication about  $\rightarrow$  600
	- Transfer genres 653  $\_6$  \$\$a  $\rightarrow$  655  $\_4$  \$\$v
	- Opsplitsen tag 775 op basis van code in \$\$4
	- Aanpassen convoluutlinks
	- Aanpassen 856  $-2 \rightarrow 856$  42
	- Toevoegen 902 \$\$r

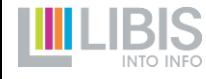

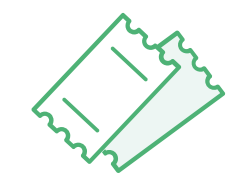

Bestaande records

- We wachten voor meeste zaken batch operaties af  $\rightarrow$  geen tijdrovende manuele aanpassingen
- 1 uitzondering: voeg in bestaande records ook al 902 \$\$r toe
	- Verplicht subveld
	- Anders foutmelding en wijzigingen niet bewaard
- Huidige Limo is geconfigureerd om records 'oude' & 'nieuwe stijl' correct te tonen

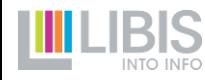

#### **Na de paasvakantie**

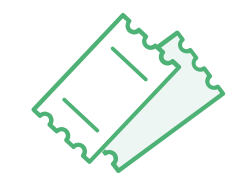

Nieuwe records

• Geen veranderingen

Bestaande records

- We kijken deze altijd even na wanneer we ze openen en bewerken
- Eventueel 'opkuisoperaties' voor zaken die met batch operaties moeilijk aan te pakken waren

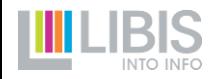

#### **En wanneer dan PrimoVE?**

Ontwikkeling nog volop bezig

- Een aantal bugs moet nog worden opgelost
- Configuratie van weergave van de 'fijnere' details moet nog worden afgerond

➔ Catalografen worden via *Display in Discovery* een groep van testers

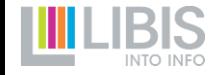

#### *Display in Discovery*

- Via knop in Alma krijg je record te zien in Limo via PrimoVE
- ➔ Doe dit regelmatig en kijk of wat je ziet overeenkomt met wat je verwacht te zien
	- Worden gegevens uit Alma record getoond of niet?
	- Worden ze op de juiste plaats, met het juiste label getoond?
	- Wordt record in juiste facets ingedeeld?
- **→ Vragen en opmerkingen naar [helpdesk@libisnet.be](mailto:helpdesk@libisnet.be?subject=Test%20PrimoVE)**

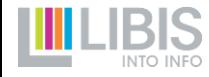

#### **STP PrimoVE**

- We mikken op de (late) zomer
- Geen impact meer op Alma en werk van catalografen!
	- Veranderingen zijn tegen dan gewoontes geworden

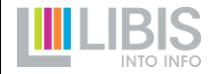

# **Vragen**

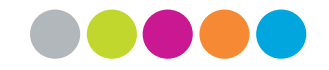

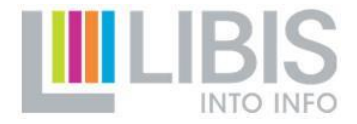

## **Veel succes!**

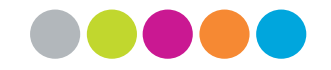

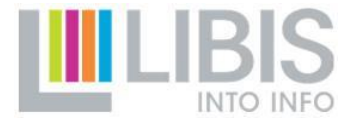